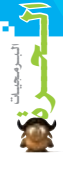

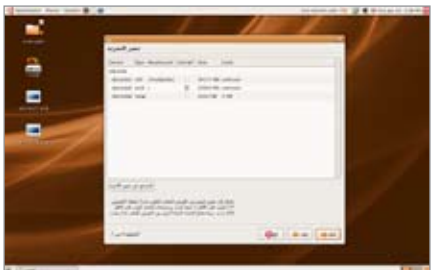

كل جزء متوفر، وبعد اختيار الأجزاء ينتقل المستخدم للمرحلة التالية، حيث ميكن سؤاله إن كان يريد أن ينقل حساباً سابقاً للنظام الحالي، وننصح بعدم فعل

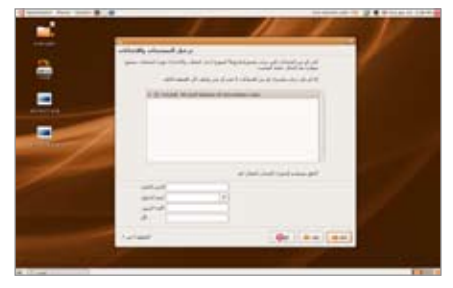

ذلك، ثم يسأله النظام عن اسم المستخدم وكلمة المرور اليت يريد استخدامها كلما دخل للنظام.

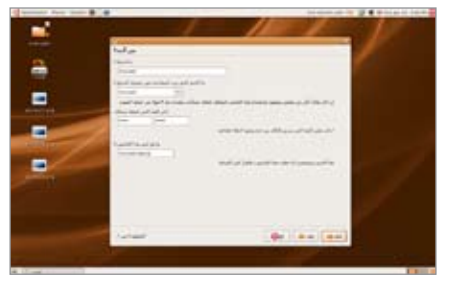

وأخيراً تأتي المرحلة السابعة والأخيرة وهي مرحلة نقل رأخيرا تأتي المرحلة السابعة والأخيرة وهي مرحلة نقل<br>ملفات النظام وتركيبه، وينفذها الجهاز تلقائياً

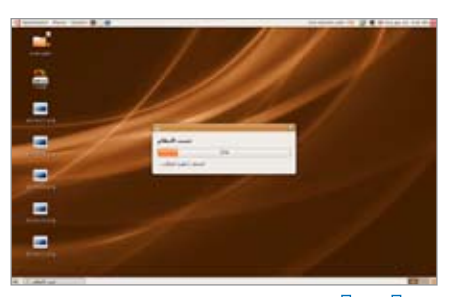

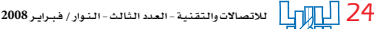

ريثما يشرب المستخدم فنجان قهوة، وما هي إلا دقائق ويصبح نظام لينُكس جاهزاً للاستخدام من خلال توزيعة أوبونتو.

## **جولة سريعة**

سيكتشف املستخدم بسرعة مدى سهولة وتفاعلية ً النظام، رغم بساطة قوائمه، وسنذكر فيما يلي أطرافا سريعة من مزاياه، وإرشـادات مهمة تعين المستخدم، وخاصة فيما خيص اللغة العربية. .1 كلما أعيد تشغيل اجلهاز تظهر قائمة خيتار منها ُ املستخدم نظام التشغيل، ويندوز أو لينكس، وميكنه أن يختار أياً منهما، فإن لم يقم بالاختيار خلال فترة . اً قصرية يتم تشغيل أوبونتو تلقائيا

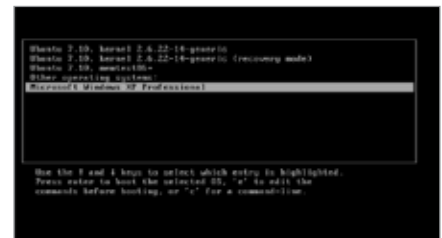

.2 سيفاجأ املستخدم عندما يري أن مجيع أجهزته الطرفية أو معظمها ستكون مركبة تلقائياً، فقد قمت برتكيب النظام علي جهاز املكتب يف بييت ويف عملي وعلي جهازي النقال، فتعرف علي مجيع الطرفيات، الشاشات والطابعات واملآخذ والسواقات من دون أيـة مشكلة، بـل لقد تعرفت على وصلة (الشامل) المستخدمة في الإمارات للاتصال بالشبكة فـوراً وبشكل تلقائي، وبالنسبة للطابعات، فعلى املستخدم أن يقوم خبطوة واحدة فقط وهي أن يصل الطابعة بالجهاز ويطلب من النظام البحث عنها،

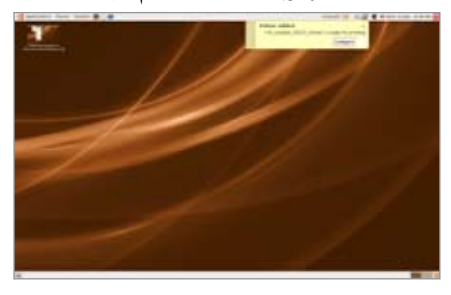

فيجدها ويسأل املستخدم عن نوعها للتأكد ثم يقوم برتكيبها.

.3 مبا أن املستخدم اختار اللغة العربية عند البدء،